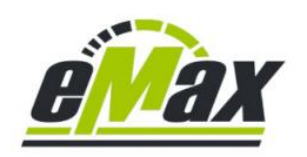

## **Firmwareaktualisierung eines DU-EP801 (EP801) bzw. DU-EP600 (EP6) mit dem Windows basierten** *miniMax* **- Programm**

## **Rechtlicher Hinweis**

Mit Hilfe der *miniMax* - Software kann die gesetzliche geregelte Geschwindigkeitsbeschränkung für die Motorunterstützung eines Fahrrads mit Shimano STePS Antriebseinheit aufgehoben werden.

Durch Einsatz dieser Software können die Straßenzulassung sowie die Garantie des Fahrrads erlöschen.

Ein mit dieser Software modifiziertes Fahrrad darf bei entsprechend geänderten Einstellungen nur auf abgesperrtem oder privatem Gelände genutzt werden.

Für eventuell gegenwärtig oder zukünftig entstehende Schäden an Gegenständen und/oder Personen durch die Nutzung der *miniMax* - Software wird keinerlei Haftung übernommen.

Der Benutzer dieser Software handelt wissentlich und eigenverantwortlich!

Mit Hilfe der Windows basierten *miniMax* – Software, einem kabelgebundenen SM-PCE02 Interface sowie einem zum Fahrrad passenden Lizenzschlüssel ist es möglich über eine Firmwareaktualisierung die max. Geschwindigkeit der Motorunterstützung eines DU-EP801 (EP801) bzw. DU-EP600 (EP6) bzw. der entsprechenden "RS" oder "CRG" – Version auf **max. 50km/h mit** 

**korrekter Anzeige aller Werte auf dem Fahrraddisplay** zu erhalten.

Bitte führen Sie die Aktualisierung der Motorfirmware nur aus, wenn Sie sich über die möglichen Auswirkungen bewusst sind!

Bitte aktualisieren Sie alle Shimano STePS Komponenten vor der Optimierung durch *miniMax* mit der Windows basierten [E-Tube-Project-Professional Software](https://bike.shimano.com/de-DE/e-tube/project.html) mit der aktuell neuesten Firmware.

Bitte verwenden Sie immer die neueste Version des *miniMax* – Programms welches Sie jederzeit von der *eMax*-Tuning - [Internetseite](https://www.emax-tuning.com/) herunterladen können.

Um die neueste Motorfirmware der EP801 oder EP6 Antriebseinheit mit dem *miniMax* – Programm zu modifizieren bzw. zu optimieren ist es notwendig, dass das benötigte SM-PCE02 Interface direkt mit dem Motor verbunden wird!

Hierzu muss die evtl. vorhandene linke obere Abdeckung des Motors (welche in der Regel mit 3 Kreuzschlitzschrauben befestigt ist) entfernt werden um Zugang zu den elektrischen Anschlüssen des Motors zu erhalten:

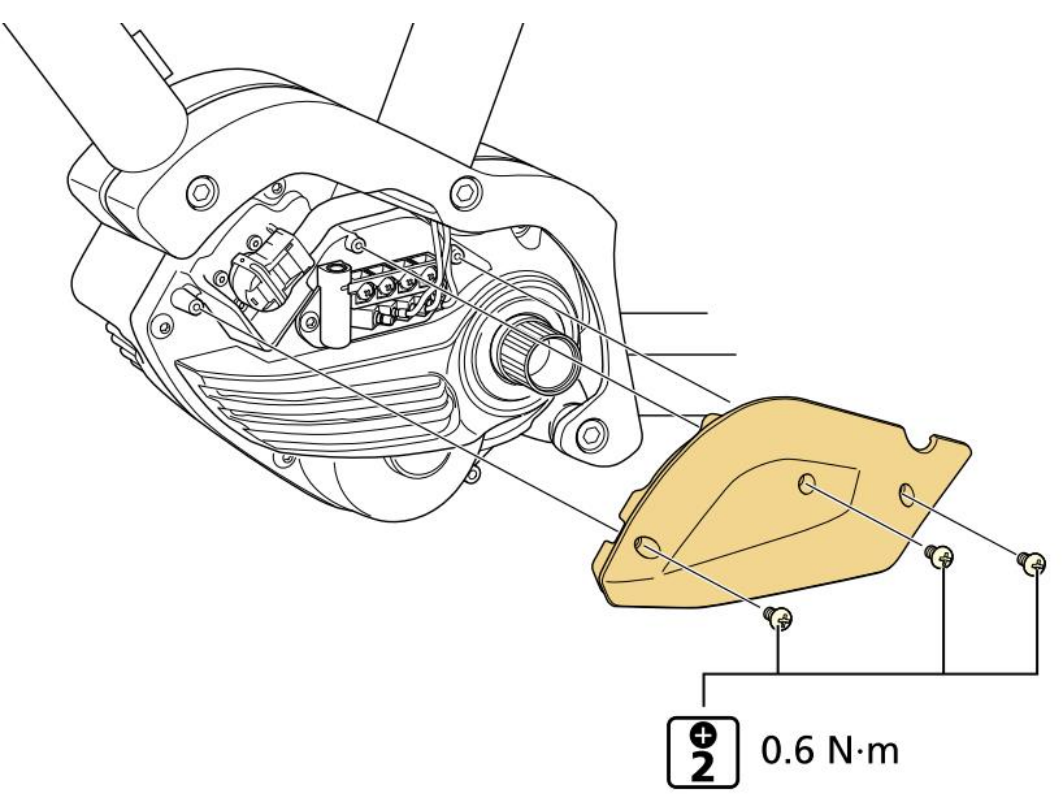

Falls es an Ihrem EP801 bzw. EP6 Fahrrad schwierig ist direkten Zugang zu den Anschlüssen am Motor zu erhalten weil bspw. der Fahrradrahmen den linken oberen Teil des Motors verdeckt und hierfür erst der Motor ausgebaut oder abgesenkt werden muss, so können wir Ihnen auch eine Optimierung des Fahrrads über eine Internet - Fernsteuerung Ihres Computers anbieten bei der es genügt das kabelgebundene Interface mit dem Display (SC-EN600, SC-EN610, SC-EM800) oder der linksseitigen Bedieneinheit (SW-EM600-L) des Fahrrads zu verbinden. Bitte senden Sie und bei Interesse oder Fragen hierzu eine E-Mail über [info@eMax-tuning.com.](mailto:info@eMax-tuning.com)

Zuerst müssen alle Kabel des Shimano STePS Bussystems welche in den vorderen, linken 3 Buchsen des Motors stecken am Motor temporär abgesteckt werden:

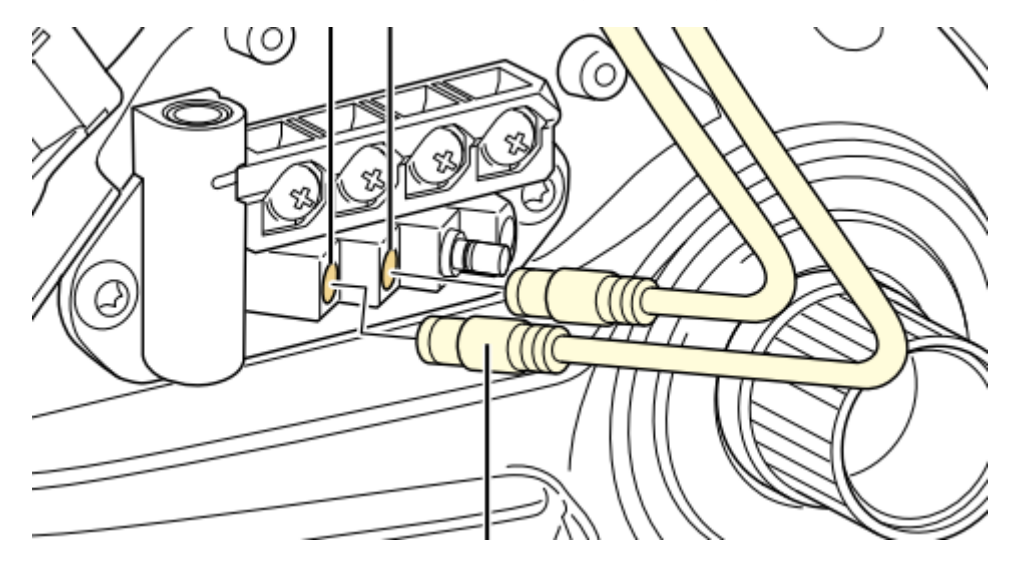

Zudem muss auch der große vordere, linke Batterieanschlussstecker am Motor temporär abgesteckt werden. Hierzu den Griff aus dem Stecker herausziehen um den Stecker leichter vom Motor abzuziehen:

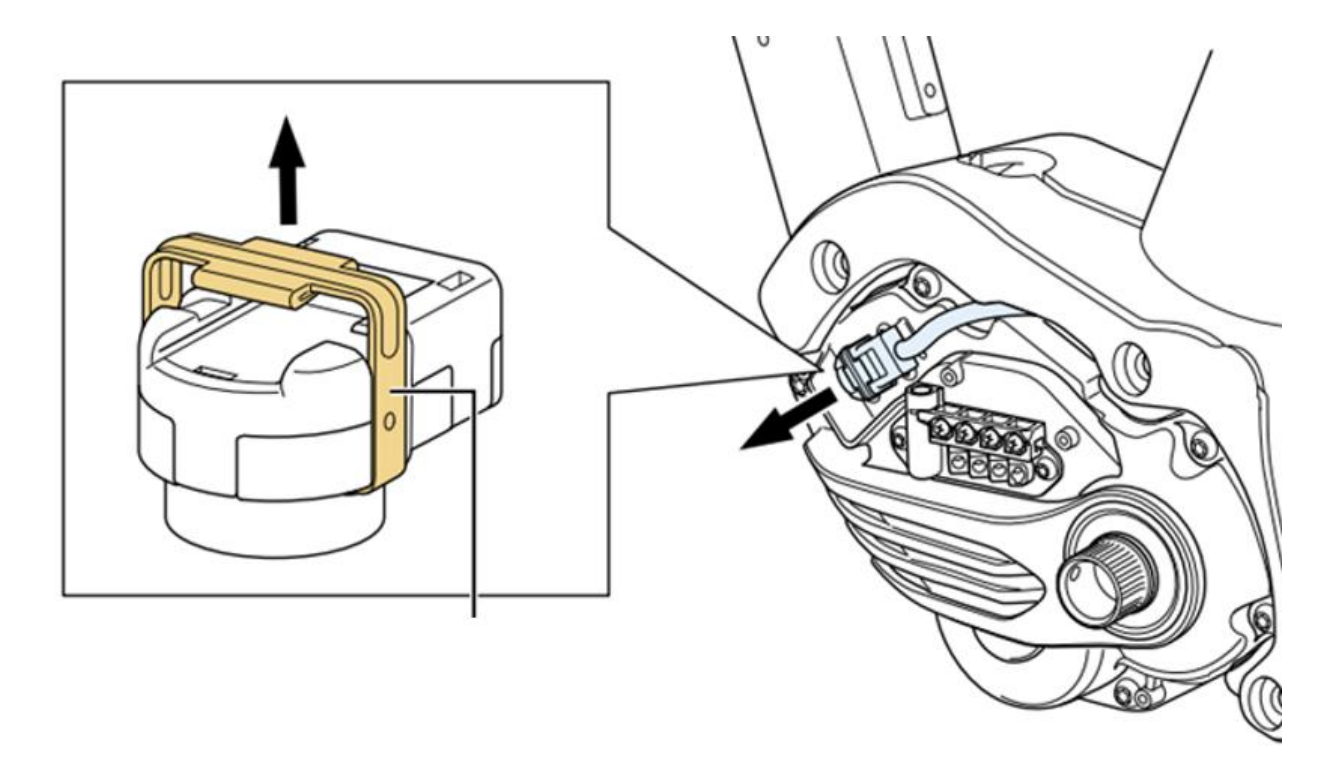

Der Geschwindigkeitssensor welcher in der hintersten (rechten) Buchse eingesteckt ist kann weiterhin mit dem Motor verbunden bleiben und muss nicht entfernt werden.

Ebenso können evtl. an den darüber befindlichen Schraubklemmen ("LIGHT" und "ACC") angeklemmte Kabel weiterhin angeschlossen bleiben.

Auch ein an der CAN – Buchse angeschlossenes Kabel kann angeschlossen bleiben.

Bitte nun das Kabel vom SM-PCE02 Interface an einer der vorderen, linken 3 Buchsen einstecken:

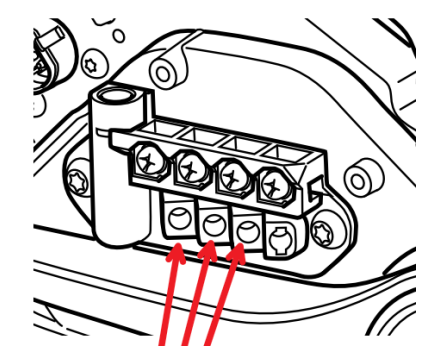

Bitte grundsätzlich darauf achten, dass alle notwendigen Kabel des Shimano STePS Bussystems korrekt in den entsprechenden Buchsen eingesteckt (und eingerastet) sind. Idealerweise hierfür das TL-EW300 Werkzeug verwenden. Bitte keine Zange oder ähnliche Werkzeuge zum Einstecken oder Abziehen der Steckerverbinder verwenden da diese die empfindlichen Kabel bzw. Stecker beschädigen könnten! Ggfs. Stecker vorsichtig mit 2 Fingern einstecken oder abziehen. Bitte nicht an den Kabeln ziehen, da dies die Kabel beschädigen könnte!

Das System ist nun für eine Firmwareaktualisierung über das *miniMax* – Programm vorbereitet.

Starten Sie das *miniMax* – Programm, aktivierten Sie den "**Direktverbindung**" – Modus (**1**), öffnen Sie die Verbindung zum Interface mit "Öffne Port" (2) und lesen Sie mit "Zeige Informationen" die elektronischen Daten des Motors aus (**3**).

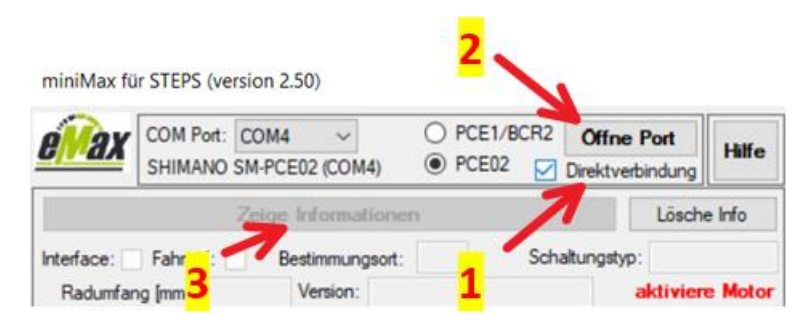

Bitte beachten Sie die zusätzliche Tooltip – Hilfe beim langsamen Bewegen des Mauszeigers über entsprechende Bedienelemente.

Über den Button "aktualisiere Motorfirmware" wird die Firmwareaktualisierung gestartet:

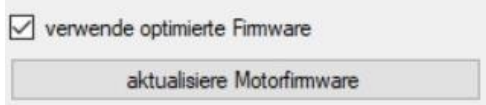

Die Aktualisierung der Motorfirmware über das *miniMax* – Programm kann bis zu 5 Minuten dauern - bitte haben Sie Geduld und brechen Sie den Prozess nicht ab!

Der grüne Fortschrittsbalken informiert Sie über den aktuellen Zustand der Programmierung.

Falls es Probleme geben sollte, so kann in der Regel über die Windows basierte [E-Tube-Project-](https://bike.shimano.com/de-DE/e-tube/project.html)[Professional Software](https://bike.shimano.com/de-DE/e-tube/project.html) die Antriebseinheit wieder in einen funktionsfähigen Zustand gebracht werden.

Bei evtl. Problemen stehen wir per E-Mail über [info@eMax-tuning.com](mailto:info@eMax-tuning.com) an allen 7 Tagen zur Verfügung und reagieren grundsätzlich innerhalb von max. 24 Stunden, meist deutlich schneller.

Nach erfolgreicher Aktualisierung der Motorfirmware bitte das SM-PCE02 Interface vom Motor trennen und die bisherigen Kabel des Shimano STePS Bussystems sowie den Batterieanschlussstecker wieder entsprechend anschließen. Die 3 linken Anschlussbuchsen des Motors sind funktional gleichwertig, d.h. es ist spielt keine Rolle welches Kabel an welche Buchse angeschlossen wird.

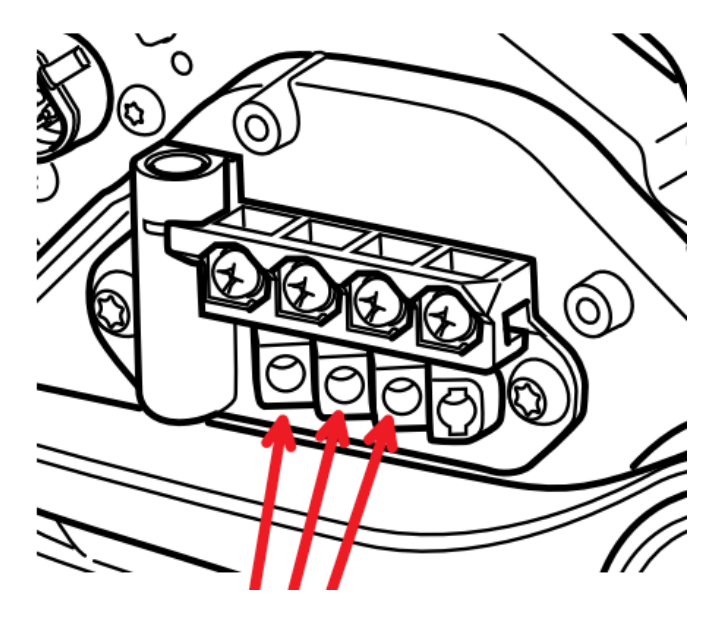

Beim Anstecken des Batterieanschlusssteckers darauf achten, dass dieser vorsichtig und gerade aufgedrückt wird um keine Kontakte zu verbiegen:

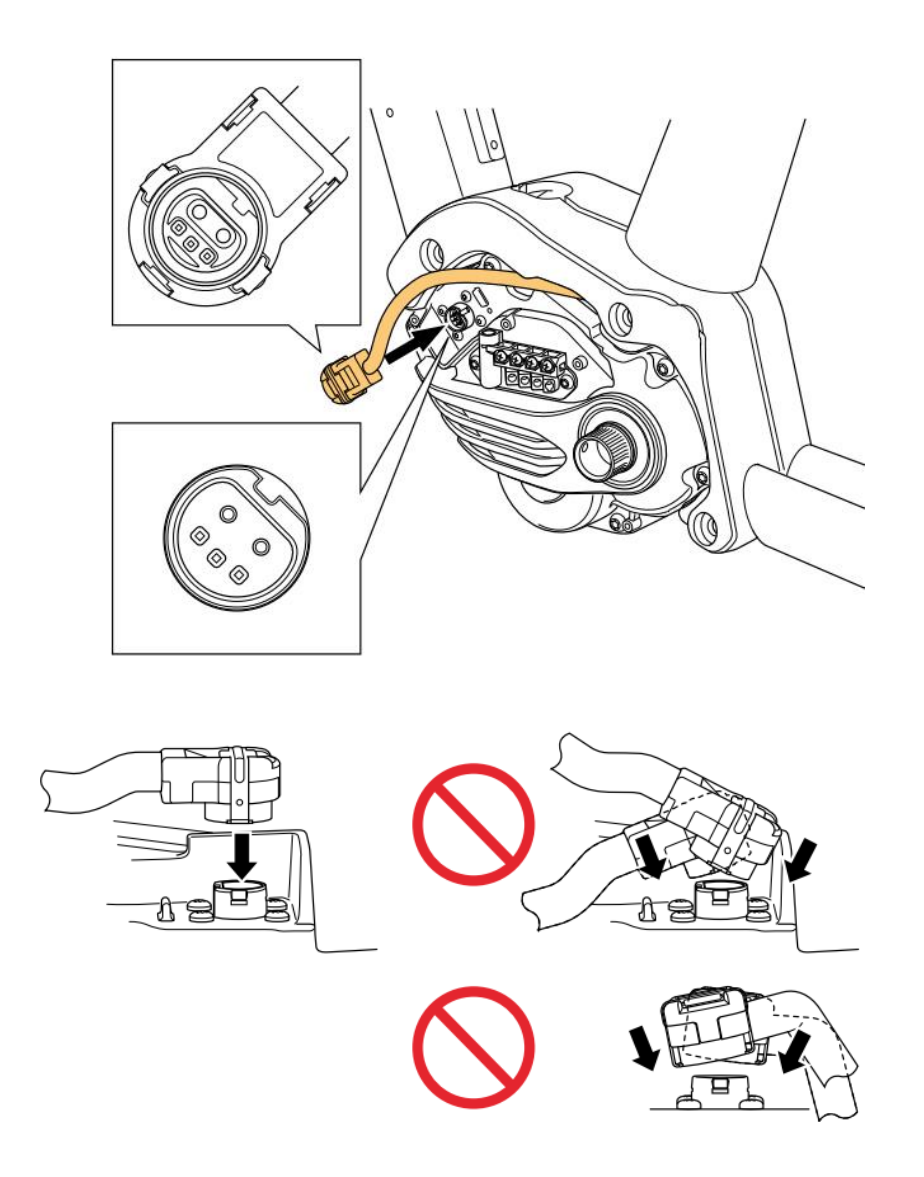